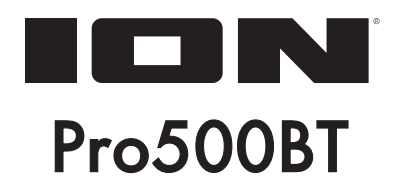

# ユーザーガイド

## 安全にお使いいただくために -

## この取扱説明書で使用している危険防止のマーク

- このマークは、操作とメンテナンスにおける重要な指示があることを示しています。
- このマークは、適切な電圧で機器を使用しないと、感電の恐れがあるという警告です。
- このマークは、ご利用の出力コネクターが感電を起こす恐れのある電圧を含んでいるという警告です。

### 製品をご使用の際は、使用上 の注意に従ってください。

- 1. 注意事項を読んでください。
- 2. 注意事項を守ってください。
- 3. すべての警告に従ってください。
- すべての注意事項に従ってください。 4.
- 5. 水の近くで使用しないでください。
- 6. お手人れの際は、乾いた布を使用してください。 液体洗剤は、フロントパネルのコントロール装置 を損なったり、危険な状態を招いたりする恐れが あるので、使用しないでください。
- /. 取扱説明書に従って設置してください。
- 8. 暖房器具や調理器具、アンプを含むそのほかの音 楽機器など、熱を生じる機器の近くには、置かな いでください。
- 9. 電源プラクは、危険防止のために、正しく使用し てください。アース端子付の電源プラグは、2 つ のブレードのほかに棒状のアース端子が付いてい ます。これは、安全のためのものです。ご利用の コンセント差込口の形状に合わないときは、専門 の業者にコンセントの取り替えを依頼してくださ **い。**
- 10. 電源コードを誤って踏んだり、挟んだりしないよ うに注意してください。特にプラグ部、コンセント 差込口、本装置の出力部分に注意してください。
- 11. 付属品は、メーカが指定しているものを使用して ください。
- 12. 音響機器専用の台車、スタンド、ブラケット、テー ブルに載せて使用してください。設置の際、ケー ブルの接続や装置の設置方法が、損傷や故障の 原因にならないよう注意してください。
- 13. 雷が鳴っているときや、長時間使用しないときは、 プラグを抜いてください。
- 14. 修理やアフター・サービスについては、専用窓口 にお問い合わせください。電源コードやプラグが 損傷したとき、装置の上に液体をこぼしたり、物 を落としたりしたとき、装置が雨や湿気にさらさ れたとき、正常に動作しないとき等、故障の際は、 修理が必要となります。
- 15.本装置は、正常に動作していても熱を発生します ので、周辺機器とは最低 15 センチ離し、風通し の良い場所でご利用ください。
- 16.本装置をアンプに接続して、ヘッドフォンやスピー カで長時間、大音量で使用すると、難聴になる恐 れがあります。(聴力低下や、耳鳴りを感じたら、 専門の医師にご相談ください)。
- 17. 水がかかるような場所に置かないでください。 花 瓶、缶飲料、コーヒーカップなど、液体が入った ものを本装置の上に置かないでください。
- 18. 警告:火災や感電防止のため、雨や湿気にさらさ ないでください。

[ WEB ] http://ionaudio.jp

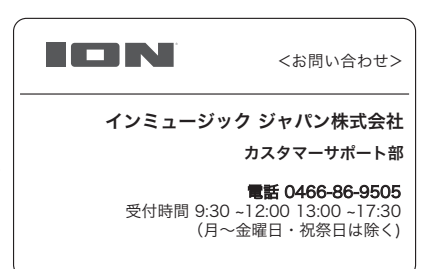

## ユーザーガイド

はじめに

#### 同梱品

- Pro500BT
- 電源アダプター
- ダストカバー
- ダストカバー取付ヒンジ×2
- ・ ターンテーブルベルト(プラッターに付属)
- プラッター
- AT95Eカートリッジ (レコード針付き)
- プラスチック製レコード針カバー
- ・ スリップマット
- カウンターウェイト
- 45回転用センターアダプター
- ステレオRCAケーブル
- ・ ソフトウェア・ダウンロード・カード
- USBケーブル
- ・ ユーザーガイド/保証書

#### サポート

本製品の最新情報(システム要件、互換情報など)や、修理・サポートなどに関しては、Ion Audio のホームページ (http://ionaudio.jp) をご覧ください。

#### セットアップ

#### 気泡水準器を使用する

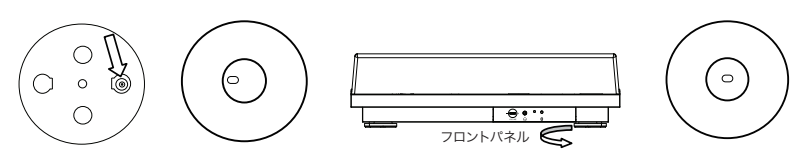

ターンテーブルが水平に設置されていることを確認するためにはプラッターに取り付けられている気泡水準器を使 用します。

例えば、ターンテーブルが右に傾いているときには気泡は左側に寄りますので、気泡が中央にくるまでターンテー ブルの右側の足を回し高くします。

## Pro500BTにダストカバーを取り付ける

- 1. ヒンジ(梱包の発泡スチロールの内側のビニール袋の中に入っています) を取出し、ダストカバー背面の窪んでいるプレートへ挟むように挿入します。
- 2. ヒンジを取り付けたカバーを持ち、ヒンジ足部分をターンテーブル背面のス ペースへ奥まで挿入します。
- 3. 蓋を閉じ取り付けは完成です。

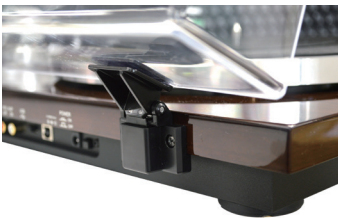

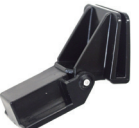

### ターンテーブルベルトを取り付ける

- 1. Pro500BT に電源アダプターが接続されていない事を ご確認ください。
- 2. 初めて使用する場合 : パッケージからプラッターを取 り外してください。 既に使用中の場合 : Pro500BT からプラッターを真上 に上げて取り外してください。

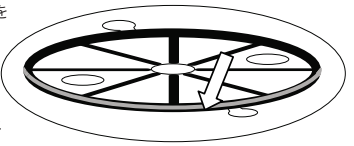

- 3. プラッターを裏返しにし平らな場所に置き、ベルトがプラッターの内側のリン グの中央にねじれなくまっすぐ巻かれるよう調整します。
- 4. プラッターを表側に戻し、親指でプラッターの穴からベルトの一部分を慎重 に持ち上げます。プラッターを中央の軸に乗せながら、持ち上げているベル トをモーターの回転軸にひっかけます。
- 5. 電源アダプターをターンテーブルに接続し、ターンテーブルの電源をオンにし てください。
- 6. 再生 / 停止ボタンを押し、プラッターが回転するかどうかを確認してください。回転しない場合は、も う一度上記の手順を確認してください。

#### トーンアームのバランスを調整する

- 1. トーンアームにヘッドシェル(同梱)を取り付けます。
- 2. レコード針に保護カバーがついている事をご確認ください。
- 3. カウンターウエイトを奥の方に置きます(ターンテーブルを正面から見た場合)。
- 4. アンチ・スケートのホイールを 0 にします。
- 5. 昇降レバーを下ろします。
- 6. 12 インチレコードを再生するときのようにトーンアームを水平に左側へ移動します。
- 7. カウンターウエイトを後ろから持ち、手前の方に向かってバランスが取れるポイント(アームが跳ねるのが 止まり、釣り合いが取れる所)まで移動させます。
- 8. アームが水平に浮いた状態になったら、0の目盛りがトーンアームの中心線にあるようにカウンターウエイ トの前にあるトラッキングフォース・ダイヤルを慎重に調整します。
- 9. カウンターウエイトの重さを選びます。カウンターウエイトはスライドさせて大まかな調整をするか、回転さ せ微調整をするかの 2 つの方法で調整することができます。同梱されているカートリッジの適正針圧の範 囲は 1.5~2.5 グラムで、2 グラムを推奨しています。一般的には推奨された範囲のうち、音飛びのしない 最小の重さで設定する事がよいとされています。
- 10. アンチ・スケートをお好みに調整します(カウンターウエイトの値と同じになる場合があります)。これに よって正しい再生が行われ音飛びを防ぎます。

Note:カートリッジで推奨されている以上の重さにすると、針やレコードの消耗がより早く進みます。

11. 以上で完了です。レコードを再生してください。

#### 結線図

はじめに>同梱品に記載されていないものは別売りです。

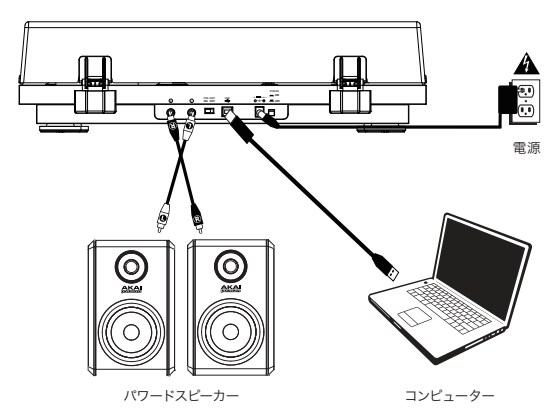

### 各部の名称と機能について

#### トップパネル

- 1. プラッター:ここのスリップマットを置き、 その上にレコードを乗せます。
- 2. 気泡水準器:プラッターの下にあり、気泡 が中心に位置する事でターンテーブルが水 平に設置されている事を確認できます。 詳細は設定 > 気泡水準器を使用するの項 を確認してください。
- 3. トーンアーム:トーンアームは手で直接も しくは昇降レバーを使って上げ下げを行い ます。
- 4. アームクリップ:使用しないトーンアーム を固定します。クリップを上にあげると上 がったままになります。

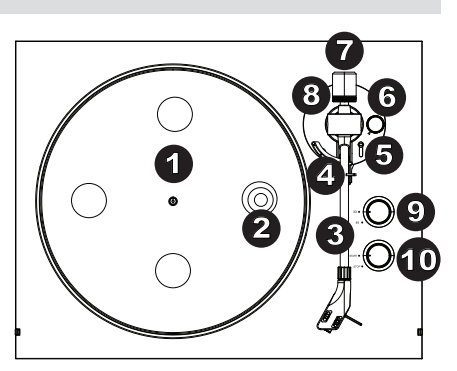

- 5. 昇降レバー:トーンアームの上げ下げをします。
- 6. アンチ・スケート調整:トーンアームに外向きの力を与え、針がレコードの中心へ滑るのを防ぎます(詳 細は、設定 > トーンアームのバランスを調整するの項をご確認ください)。
- 7. カウンターウエイト:このトーンアームのおもりのバランスを調整し、適切な針圧にします(詳細は、設定 >トーンアームのバランスを調整するの項をご確認ください)。
- 8. トラッキングフォース: 針圧を調整します(詳細は、設定 > トーンアームのバランスを調整するの項をご確 認ください)。

## **AKAI**

- 9. 33 / 45 回転スイッチ:再生するレコードに合わせて回転数を選択します。 Note:本体の裏にある 33 / 45 回転のスピード調整ねじ(ステッカーの後ろに隠れています)は上級者 の方向けの調整方法となります。スピード調整にはプラスチックか非導電性のドライバーを使用してくださ い。
- 10. 再生 / 停止スイッチ: ターンテーブルのモーターのオン / オフを選択します。電源ボタンがオンでモーター が再生する状態になっているにもかかわらずプラッターが回転しない場合は、プラッターの下のターンテー ブルベルトが正しく取り付けられているかをご確認ください(詳細は設定>ターンテーブルベルトを取り付 けるの項をご確認ください)。

Note:レコードの再生が終了したら針の消耗を防ぐためにも回転を停止してください。

### フロントパネル

- 1. ボリューム:ヘッドホン出力と Bluetooth 出力の音量を調整し ます。
- 2. ヘッドホン入力端子:再生し たレコードを聴くためにヘッドホ ン(別売)を接続します。

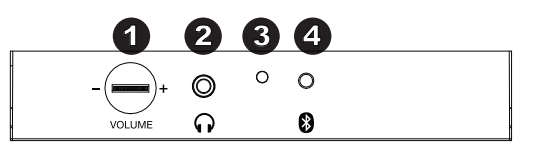

- 3. Bluetooth LED: Bluetooth デバイスとペアリング中に点滅します。接続されると点灯します。 Bluetooth が使われていない場合や Pro500BT の電源がオフの場合は消灯します。
- 4. Bluetooth ボタン:このボタンを押すと Bluetooth ペアリングを開始します。5分間ペアリングする Bluetooth スピーカーが見つからない場合は Bluetooth 送信を停止し、LED が消灯します。既にペアリ ングしている場合は、このボタンを押すと Bluetooth スピーカーとのペアリングが解除されます。

#### リアルパネル

- 1. RCA 端子:再生中のレコードの音声信号を出 力します。
- 2. プリアンプオン / オフスイッチ:入力機器やアン プに PHONO 入力がない場合にプリアンプス イッチをオンにします。PHONO 入力を使用す る場合はスイッチをオフにします。

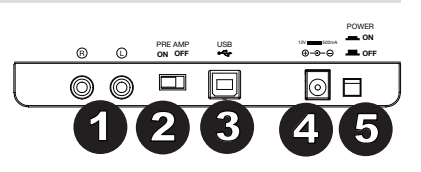

- 3. USB音声出力端子:付属の USB ケーブルで Pro500BT とコンピューターを接続します。この USB 接続でターンテーブルからコンピューターへ音声を送ることができます。詳細は操作方法>コンピューター の設定の項を確認してください。
- 4. 電源入力端子:付属の電源アダプターを使用してコンセントと接続してください。
- 5. 電源ボタン:このボタンを押しPro500BTとの電源をオン / オフします。

## 操作方法

#### はじめに

- 1. Pro500BTに付属の電源アダプターを接続し、電源ボタンで電源をオンにしてください。
- 2. カートリッジからニードルカバーを取り外してください。
- 3. プラッターの上にスリップマットを置き、その上にレコードを乗せてください。45 回転のレコードを再 生する場合はレコードを乗せる前に 45 回転用のセンターアダプターを中央に置いてください。
- 4. 33 / 45 回転スイッチを使用して、プラッターの回転速度(33 回転 / 45 回転)を再生するレコードに 合わせて選択します。
- 5. 再生 / 停止ダイヤルを再生の位置にし、プラッターを回転させます。
- 6. トーンアームクリップを外し、昇降レバーを使いトーンアームを上げます。
- 7. トーンアームをレコードの再生させたい位置まで動かします。
- 8. レバーを使いレコードへトーンアームを下げ、針をレコードの再生させたい位置へ置きます。
- 9. 慎重にトーンアームを下げてください。
- 10. レコードの再生が終了したらトーンアームを上げ、アームクリップまで戻し再生 / 停止ダイヤルを停止 に切り替えます。

重要:プラッターに付属のスリップマットを乗せ、その上にレコードを慎重に乗せてください。また、ターンテー ブルを操作する前にカートリッジのカバー(ニードルカバー)を取り外してください。

#### Pro500BTをBluetoothスピーカーとペアリングする

Pro500BTは Bluetooth 送信機を搭載しており、Bluetooth スピーカーにワイヤレスで音声を送ることができます。

- 1. Bluetooth スピーカーの電源をオンにし、ペアリングできる状態になっている事を確認します。
- 2. Pro500BTの電源をオンにします。
- 3. Pro500BTのBluetooth ボタンを押して離すと Bluetooth 機器とのペアリングを開始します。Pro500BTと Bluetooth スピーカーが接続されれば、Bluetooth LED が青く点灯します。その際、Bluetooth スピー カーもペアリングした事を示します。 Note:Pro500BTは最も近くにある Bluetooth スピーカーと接続します。もし 5 分間 Bluetooth スピー カーが見つからない場合、Bluetooth 送信を停止し LED が消灯します。
- 4. Pro500BTでレコードを再生します。 もし再生 / 停止ボタンのある Bluetooth スピーカーと接続していて 音声が聴こえない場合はスピーカーの再生 / 停止ボタンを押します。
- 5. 必要であれば Bluetooth スピーカーのボリュームを調整し Pro500BTの出力レベルを調整します。
- 6. ペアリングを解除するには、Pro500BTの電源をオフにするか Bluetooth スピーカーの Bluetooth ペア リングをオフにします。

Note: Bluetooth スピーカーに接続する際には、その他の Bluetooth 受信機 / スピーカーを Pro500BTの範囲外(30 フィート /9.1m 以上)に移動するか、電源をオフにしてください。

#### 録音

楽曲をコンピューターへ録音するには、EZ Vinyl/Tape Converter と USB ケーブルを使用します。EZ Vinyl/Tape Converter は簡単に録音したものをコンピュータへ保存することができます。アナログレコード音 源を音声データへと変換した後に、CDに焼いたり携帯音楽再生プレーヤーへ取り込んだりすることができます。

ソフトウェアをダウンロードしインストールするには付属のダウンロードカードを参照していただき、次に以下の 手順で進んでください。録音を開始する前にはコンピューターの設定>コンピューターのサウンドカードを既定 の再生デバイスに設定するにはを参照してください。

- 1. EZ Vinyl/Tape Converter をインストールし、付属の USB ケーブルでPro500BT の USB ポートに コンピュータを接続します。
- 2. コンピューターのスタートメニュー>すべてのプログラム (Windows) またはアプリケーション (Mac) か らEZ Vinyl/Tape Converter を開きます。
- 3. 画面の手順に従い録音の設定を行います。完了したら楽曲を再生するためにPro500BTのトーンアー ムをレコード盤へ移動します。 Note:再生しているレコードをモニタリングしたい場合はコンピューターのスピーカーから か、Pro500BTのRCA出力にパワードスピーカーを接続し聴いてください。
- 4. 録音が完了したらPro500BTのトーンアームを上げてアームクリップへ戻します。

#### 再生

uxり込んだ音楽ファイルはコンピューターに接続しているスピーカーやヘッドホンで聴くことができます ( Pro-500BTはコンピューターの再生デバイスとして設定することはできません)。コンピューターの楽曲を <del>再</del>主 9 つ前に**コンヒューノ**<br>はの項をご確認ください。 認 再生中のアナログレコードはコンピューターに接続しているスピーカーか、Pro500BTに接続しているパワ 再生する前にコンピューターの設定>コンピューターのサウンドカードを既定の再生デバイスに設定するに - \_\_ .<br>- ドスピーカーで聴くことができます。

聴 再生中のアナログレコードはコンピューターに接続しているスピーカーか、Pro500BTに接続しているパワ ードスピーカーで聴くことができます。

コンピューターの設定

#### Pro500BT を既定の録音デバイスに設定するには

- Windows XP: スタートメニューンコントロールパネル (クラシックビューでは設定ンコントロールパネ  $\bullet$ ル) >サウンドとオーディオデバイスを開きます。オーディオタブの録音で「USB Audio Codec」を既 定のデバイスとして選択します。右下の「プロパティ」の詳細タブを開き、既定の形式を 44100 Hz また は 48000 Hz に選択します。
- Windows Vista: スタートメニュー>コントロールパネル (クラシックビューでは設定>コントロールパ ● ネル) >ハードウェアとサウンド>サウンドを開きます。録音タブより「USB Audio Codec」を既定の デバイスとして選択します。右下の「プロパティ」の詳細タブを開き、既定の形式を 44100 Hz または 48000 Hz に選択します。
- Windows 7: スタートメニュー>コントロールパネル>サウンドを開きます。録音タブより「USB Audio Codec」を既定のデバイスとして選択します。右下の「プロパティ」の詳細タブを開き、既定の 形式を 44100 Hz または 48000 Hz に選択します。
- Windows 8: スタートメニューから右下の windows アイコンをクリックし、デスクトップへ移動します。 タスクバーの右下の方にスピーカーのアイコンが表示されますので、右クリックし「録音デバイス」を選択 します。「USB Audio Codec」に緑のチェックマークが入っていない場合は、右クリックし「既定のデ バイスとして設定」を選択します。右下の「プロパティ」の詳細タブを開き、既定の形式を 44100 Hz または 48000 Hz に選択します。
- Windows 10:スタートメニュー>コントロールパネル (クラシックビューでは設定>コントロールパネ ル)>ハードウェアとサウンド>サウンドを開きます。録音タブの「USB Audio Codec」に緑のチェッ クマークが入っていない場合は、右クリックし「既定のデバイスとして設定」を選択します。右下の「プロ パティ」の詳細タブを開き、既定の形式を 44100 Hz または 48000 Hz に選択します。
- Mac OS X 10.4~10.11:左上のアップルのマークのアイコンよりシステム環境設定>サウンドの入力 タブを開き、USB Audio Codec をデバイスとして選択します。フォーマットは 44100.0 Hz または 48000.0 Hz を選択します。

#### コンピューターのサウンドカードを既定の再生デバイスに設定するには

- Windows XP: スタートメニュー>コントロールパネル (クラシックビューでは設定>コントロールパネ ル)>サウンドとオーディオデバイスを開きます。オーディオタブの音の再生でコンピューターのサウンド カードを既定のデバイスとして選択します。
- Windows Vista: スタートメニュー>コントロールパネル (クラシックビューでは設定>コントロールパ ネル)>ハードウェアとサウンド>サウンドを開きます。再生タブよりコンピューターのサウンドカードを既 定のデバイスとして選択します。
- Windows 7: スタートメニュー>コントロールパネル>サウンドを開きます。再生タブよりコンピューター のサウンドカードを既定のデバイスとして設定します。
- Windows 8: スタートメニューから右下の Windows アイコンをクリックし、デスクトップへ移動します。 タスクバーの右下の方にスピーカーのアイコンが表示されますので、右クリックし「再生デバイス」を選択 します。コンピューターのサウンドカードに緑のチェックマークが入っていない場合は、右クリックし「既定 のデバイスとして設定」を選択します。
- Windows 10: スタートメニュー>コントロールパネル>サウンドを開きます。再生タブよりコンピュー ターのサウンドカードを既定のデバイスとして設定します。
- Mac OS X 10.4~10.11 : 左上のアップルのマークのアイコンより**システム**環境設定>サウンドの出力 タブを開き、内蔵スピーカーを使用している場合は「内蔵スピーカー」、1/8" のヘッドホン出力にヘッドホ ンやスピーカーを接続している場合は「ヘッドホン」を選択します。

#### トラブルシューティング

操作が上手くいかない場合は下記のトラブルシューティングをご参照ください。

#### 電源をオンにしてもモーターが回転しない:

○ プラッターの下のターンテーブルベルトが正しく取り付けられているかをご確認ください。詳細は設 定>ターンテーブルベルトを取り付けるの項をご確認ください。

コンピューターに録音をするときは:

- Pro500BTの電源がオンになっていて針がレコードに落ちていることをご確認ください。
- Pro500BTがコンピューターの既定の録音デバイスになっている事をご確認ください。 コンピューターのスピーカーを通して聴いている場合は、スピーカーがコンピューターの既定の再生 デ バイスとして選択されているかどうかをご確認ください。
- また、Pro500BT の RCA 出力へパワードスピーカーを接続してみてください。 (Note:RCA 出力はターンテーブルから出力される信号をモニターしており、 コンピューターか ら来る信号をモニタリングしているわけではありません)
- コンピューターと Pro500B T を接続している USB ケーブルを外し、再度接続してみてください。

#### 音楽を再生しても何も聴こえない:

- アナログレコードを再生している場合:
	- Pro500BTの電源がオンになっていて針がレコードに落ちていることをご確認ください。 ○ Pro500BTのRCA出力がパワードスピーカーと正しく接続されている事をご確認ください。
- コンピューター上の音声ファイルを再生している場合:
	- 再生ソフトのボリュームが上がっている事をご確認ください。<br>○ コンピューターのボリュームが上がっている事をご確認くだ?
	- コンピューターのボリュームが上がっている事をご確認ください。

○ コンピューターのスピーカーが既定の再生デバイスとして選択されている事をご確認ください。 (P ro500BT はコンピューターの音声の再生デバイスとして使用することはできません)

#### ターンテーブルを使用するとスピーカーやラップトップでハムノイズが聴こえる:

- ラップトップで録音をしている場合:
	- ラップトップをグランドの取れる電源 (3 芯)と接続してください。
- スピーカーを通して再生している場合:
	- スピーカーをグランドの取れる電源(3 芯)と接続してください。

#### レコードが正しいスピードで再生されず、ピッチが高すぎる、および低すぎる:

○ レコードに合った回転数 (33 回転 / 45 回転)に設定されているかご確認ください。

#### Pro500BT と接続したい Bluetooth スピーカーが接続されない。

○ 30 フィート (9.1m) 以内の Bluetooth スピーカーの電源をオフにしてください。最も近い Bluetooth スピーカーとペアリングされます。

#### Bluetooth スピーカーと接続したが、何も音が聴こえない。

- 再生 / 停止ボタンを持つ Bluetooth スピーカーと接続しており音声が聴こえない場合は再生 / 停 止 ボタンを押してください。
- P ro500BT の Bluetooth ボタンを押して離し、一度 Bluetooth スピーカーとの接続を解除し てくださ い。その後、もう一度ペアリングをし直してください。
- Pro500BTの電源を入れなおし、Bluetooth ボタンを押してペアリングをし直してください。

### スマートフォンが Pro500BTと接続できない。

- Pro500BTは Bluetooth 送信機として機能し、Pro500BTで出力する音声を他の Bluetooth スピーカー へ送ることができます。
- Bluetooth 受信機としては機能しないため、スマートフォンで再生した音楽を Pro500BT に接続 して いるヘッドホンやスピーカーで聴くことはできません。

# Bluetooth LED の点滅が停止しない。<br>○ □ 一度 Bluetooth ボタンを押す

- 一度 Bluetooth ボタンを押すと、Pro500BT は近くの Bluetooth スピーカーを 5 分間探しにい きます。
- 点滅を停止したい場合は Pro500BTの電源を入れなおしてください。

## 付録

## 技術仕様

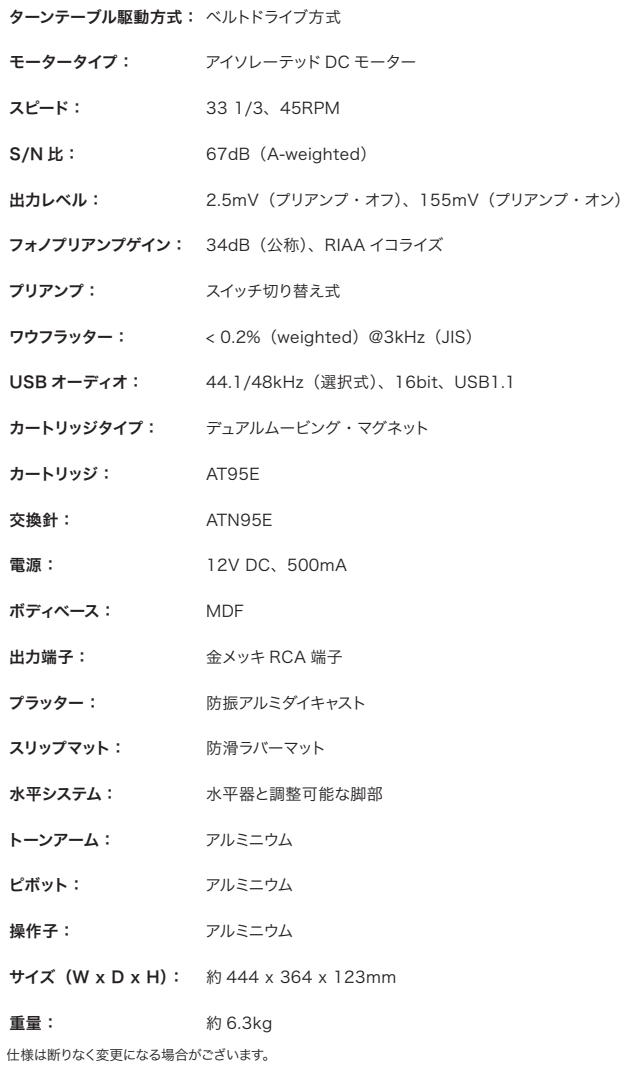

Bluetoothとワイヤレス受信とその範囲は、壁、遮断物、動きの影響を受けます。 最適な性能を得るには 、壁や家具などのが妨げにならないように、製品を部屋の中心に置いて下さい。

### 商標およびライセンス

Ion Audioは、inMusic Brands, Inc., の商標で、米国およびその他の国々において登録されています。

Bluetooth とロゴは、Bluetooth SIG, Inc. が所有しており、Ion Audioはライセンスに基づいて使用してい ます。

Mac、および OS X は、Apple Inc., の商標で、米国およびその他の国々において登録されています。

Windows は、米国およびその他の国々において Microsoft Corporation の登録商標です。

その他すべての製品名あるいは会社名は、それぞれの所有者の商標または登録商標です。

## 無料修理規定

- 1. 保証期間内に故障して、無料修理をご依頼の場合は、お買上げの販売店にご依頼の上、本書をご提示ください。
- 2. ご贈答品などで本書に記入してあるお買上げ販売店に修理がご依頼できない場合には弊社カスタマー・サポート部へご相談 ください。
- 3. 保証期間内でも次の場合には有料修理になります。
- (イ) ご使用上の誤り、及び不当の修理や改造による故障および損傷。
- (ロ) お買上げ後の取付け場所の移動、落下などによる故障および損傷。
- (ハ) 火災、地震、風水害、落雷、その他の天災地変、公害や異常電圧による故障および損傷。
- (ニ) 消耗部品を取替える場合。(例えば、カートリッジやベルト等)
- (ホ) 本書のご提示がない場合。
- (ヘ) 本書にご愛用者名、お買上げ日、販売店名の記入のない場合、あるいは字句を書き換えられた場合。
- - この保証書は、本書に明示した期間、条件のもとにおいて無料修理をお約束するものです。したがってこの保証書によって お客様の法律上の権利を制限するものではありませんので、保証期間経過後についてご不明の場合は、お買上げの販売店ま たは弊社カスタマー・サポート へご相談ください。

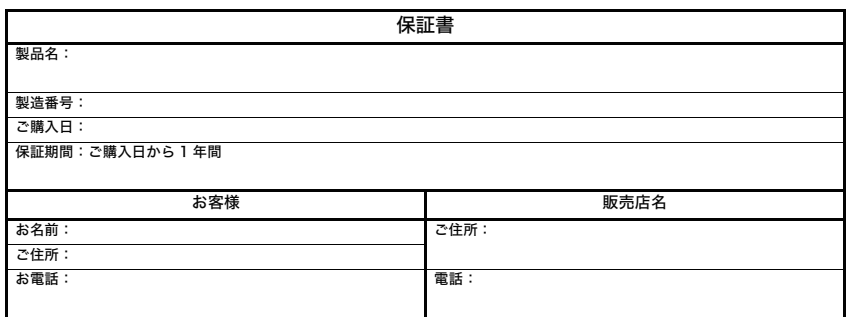

## inMusic Japan 株式会社 カスタマー・サポート

〒106-0047 東京都港区南麻布3-19-23 オーク南麻布ビルディング6F お問い合わせ: 0466-86-9505 受付時間 9:30 ~12:00 13:00 ~17:30 (月~金曜日・祝祭日は除く)

- ・ 本書に記入のない場合は、有効となりませんので、直ちにお買い上げの販売店にお申し出ください。
- ・ 本書は再発行いたしませんので、紛失しないように大切に保管してください。
- ・ 本書は日本国内においてのみ有効です。